# **Apache HTTP Server**

Для работы серверных компонентов системы на ОС Linux требуется веб-сервер, работающий в режиме работы обратного прокси-сервера. Apache — самый популярный в мире HTTP-сервер, имеет возможность работы в режиме обратного прокси-сервера, продукт позиционируется производителем как функциональный, надежный и гибкий в настройке.

# Установка apache

Чтобы установить apache, выполните следующие команды в зависимости от используемого дистрибутива или выбрав сборку из исходного кода:

# RHEL и производные дистрибутивы

sudo yum install httpd sudo systemctl enable httpd sudo systemctl start httpd

# Debian и производные дистрибутивы

sudo apt install apache2 sudo systemctl enable apache2 sudo service apache2 start

### Установка из исходного кода

Скачайте последний релиз с портала производителя.

Из папки со скачанным дистрибутивом выполните:

(при выполнении команд замените "NN" на версию скачанного дистрибутива, например,  $2.4.57$ 

gzip -d httpd-NN.tar.gz tar xvf httpd-NN.tar cd httpd-NN ./configure --prefix=/usr/local/apache2 make make install /usr/local/apache2/bin/apachectl -k start

Требования к установке, а также подробнее процесс установки из исходного кода описан на портале производителя.

# Выпуск SSL/TLS сертификата

Для настройки защищенного соединения необходимо выпустить SSL/TLS сертификат на имя рабочей станции с установленным apache. Возможно выпустить самоподписанный сертификат или сертификат с УЦ.

### Самоподписанный сертификат

1. Создайте самоподписанный сертификат утилитой openssl (вместо "SERVER\_FODN" подставьте DNS-имя рабочей станции с apache):

sudo openssl reg -x509 -nodes -addext "subjectAltName=DNS:SERVER\_FODN,DNS:www. SERVER\_FQDN" -days 730 -newkey rsa:2048 -keyout /etc/apache2/ssl/SSL.key -out /etc /apache2/ssl/SSL.crt

2. Добавьте сертификат в доверенные на локальной рабочей станции в соответствии с выбранной для настройки ОС.

### Для RHEL и производных дистрибутивов:

sudo cp /etc/apache2/ssl/SSL.crt /etc/pki/ca-trust/source/anchors/SSL.crt sudo update-ca-trust extract

#### Для Debian и производных дистрибутивов:

sudo cp /etc/apache2/ssl/SSL.crt /usr/local/share/ca-certificates/ sudo update-ca-certificates -f

3. Сделайте сертификат доверенным в домене, например, с помощью групповых ПОЛИТИК

#### Выпуск сертификата на УЦ

- 1. Выпустите сертификат на УЦ, например на Microsoft CA, экспортируйте данный сертификат в формате .pfx (с закрытым ключом, с цепочкой корневых /промежуточных УЦ) на рабочую станцию с установленным apache.
	- **CV6ъект** (Subject) сертификата должен содержать FODN сервера Apache. Дополнительное имя субъекта (Subject Alternative Name) сертификата должно содержать атрибут DNS-имя (DNS Name) (FQDN сервера Apache). Например: astra.demo.local или соответствующую запись с подстановочными знаками, например: \*. demo.local (Wildcard certificate). Улучшенный ключ (Enhanced Key Usage) сертификата должен содержать значение Проверка подлинности сервера (Server Authentication).

2. Разделите .pfx сертификат на файл цепочки сертификатов и ключ, сделайте файл закрытого ключа без пароля (необходимо подставить имя импортированного файла вместо PFXFILE):

```
openssl pkcs12 -in PFXFILE.pfx -chain -nokeys | sed -ne '/-BEGIN CERTIFICATE/,/END
CERTIFICATE/p' > SSL.crt
openssl pkcs12 -in PFXFILE.pfx -cacerts -nokeys | sed -ne '/-BEGIN CERTIFICATE-/./-END
CERTIFICATE-/p' > root-ca.crt
openssl pkcs12 -in PFXFILE.pfx -nocerts -out SSLencrypted.key
openssl rsa -in SSLencrypted.key -out SSL.key
rm SSLencrypted.key
```
Файл цепочки сертификатов SSL.crt должен быть следующего вида:

-----BEGIN CERTIFICATE-----#Ваш сертификат# ----- END CERTIFICATE---------- BEGIN CERTIFICATE-----#Промежуточный сертификат# ----- END CERTIFICATE----------BEGIN CERTIFICATE-----#Корневой сертификат# ----- END CERTIFICATE-----

3. Добавьте на рабочую станцию с установленным apache сертификат корневого УЦ в список доверенных.

### Для RHEL и производных дистрибутивов:

```
sudo cp root-ca.crt /etc/pki/ca-trust/source/anchors/
sudo update-ca-trust extract
```
#### Для Debian и производных дистрибутивов:

```
sudo cp root-ca.crt /usr/local/share/ca-certificates/
sudo update-ca-certificates -f
```
4. Скопируйте файлы цепочки сертификатов и ключа в папку, которая будет указана в найстройках сайта apache:

```
sudo cp SSL.crt /etc/apache2/ssl/
sudo cp SSL.key /etc/apache2/ssl/
```
# Настройка модулей и конфигурации

Apache реализован в виде ядра и модулей, которые подключаются по необходимости использования дополнительной функциональности.

1. Для работы системы включите модули:

sudo a2enmod proxy sudo a2enmod proxy\_http sudo a2enmod ssl sudo a2enmod headers sudo a2enmod rewrite sudo systemctl restart apache2

2. Добавьте следующие директивы в конфигурационный файл Apache (apache2.conf), по умолчанию расположенный по пути /etc/apache2/apache2.conf. (в данном месте и далее замените "SERVER\_FODN" на имя используемого сервера)

Listen 3003 LimitRequestLine 16384 LimitRequestFieldSize 16384 ServerName SERVER\_FODN Header append X-FRAME-OPTIONS "SAMEORIGIN" Header set X-Content-Type-Options "nosniff"

**1** При установке Apache в **OC Astra Linux** в файле *apache2.conf* может потребоваться отключение параметра AstraMode, подробнее на портале Astra Linux.

# Настройка сайта

Для работы Indeed CM требуется создать сайт в Apache, чтобы он обслуживал запросы и отправлял их на проксируемый адрес (сервис Indeed CM).

1. Создайте файл сайта /etc/apache2/sites-available/SERVER\_FQDN.conf

sudo touch /etc/apache2/sites-available/SERVER\_FQDN.conf

- 2. Заполните файл рекомендуемым содержимым:
	- В параметрах SSLCertificateFile и SSLCertificateKeyFile указаны пути к созданным/импортированным в предыдущих шагах файлам сертификата и закрытого ключа, требуется проверить указанные пути и имена файлов.

 RewriteEngine On RewriteCond %{HTTPS} !=on RewriteRule ^(.\*)\$ https://%{HTTP\_HOST}%{REQUEST\_URI}/\$1 [R=301,L] </VirtualHost>

<VirtualHost \*:443> Protocols h2 http/1.1 SSLCertificateFile /etc/apache2/ssl/SSL.crt SSLCertificateKeyFile /etc/apache2/ssl/SSL.key SSLCipherSuite @SECLEVEL=1:ECDHE-ECDSA-AES128-GCM-SHA256:ECDHE-RSA-AES128- GCM-SHA256:ECDHE-ECDSA-AES256-GCM-SHA384:ECDHE-RSA-AES256-GCM-SHA384: ECDHE-ECDSA-CHACHA20-POLY1305:ECDHE-RSA-CHACHA20-POLY1305:DHE-RSA-AES128- GCM-SHA256:DHE-RSA-AES256-GCM-SHA384

 ErrorLog \${APACHE\_LOG\_DIR}/error.log CustomLog \${APACHE\_LOG\_DIR}/access.log combined

 SSLEngine on SSLProtocol -all +TLSv1.2 SSLHonorCipherOrder off SSLCompression off SSLSessionTickets on SSLUseStapling off SSLProxyEngine on SetEnv nokeepalive ssl-unclean-shutdown RequestHeader set X-Forwarded-Proto https Header always set Strict-Transport-Security "max-age=63072000"

ProxyPreserveHost On

 ProxyPass /cm/mc http://localhost:5001/cm/mc ProxyPassReverse /cm/mc http://localhost:5001/cm/mc

 ProxyPass /cm/ss http://localhost:5002/cm/ss ProxyPassReverse /cm/ss http://localhost:5002/cm/ss

 ProxyPass /cm/rss http://localhost:5003/cm/rss ProxyPassReverse /cm/rss http://localhost:5003/cm/rss

 ProxyPass /cm/api http://localhost:5004/cm/api ProxyPassReverse /cm/api http://localhost:5004/cm/api

 ProxyPass /cm/credprovapi http://localhost:5005/cm/credprovapi ProxyPassReverse /cm/credprovapi http://localhost:5005/cm/credprovapi

 ProxyPass /cm/oidc http://localhost:5008/cm/oidc ProxyPassReverse /cm/oidc http://localhost:5008/cm/oidc

 ProxyPass /cm/wizard http://localhost:5009/cm/wizard ProxyPassReverse /cm/wizard http://localhost:5009/cm/wizard

#### </VirtualHost>

<VirtualHost \*:3003>

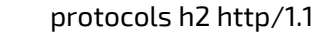

 SSLCertificateFile /etc/apache2/ssl/SSL.crt SSLCertificateKeyFile /etc/apache2/ssl/SSL.key SSLCipherSuite @SECLEVEL=1:ECDHE-ECDSA-AES128-GCM-SHA256:ECDHE-RSA-AES128- GCM-SHA256:ECDHE-ECDSA-AES256-GCM-SHA384:ECDHE-RSA-AES256-GCM-SHA384: ECDHE-ECDSA-CHACHA20-POLY1305:ECDHE-RSA-CHACHA20-POLY1305:DHE-RSA-AES128- GCM-SHA256:DHE-RSA-AES256-GCM-SHA384 ErrorLog \${APACHE\_LOG\_DIR}/error.log CustomLog \${APACHE\_LOG\_DIR}/access.log combined SSLEngine on SSLProtocol -all +TLSv1.2 SSLHonorCipherOrder off SSLCompression off SSLSessionTickets on SSLUseStapling off SSLProxyEngine on RequestHeader set X-Forwarded-Proto https Header always set Strict-Transport-Security "max-age=63072000" ProxyPass /agentregistrationapi http://localhost:5006/agentregistrationapi ProxyPassReverse /agentregistrationapi http://localhost:5006/agentregistrationapi <Location "/agentserviceapi"> SSLVerifyClient optional\_no\_ca SSLOptions +ExportCertData RequestHeader unset x-ssl-client-cert RequestHeader set x-ssl-client-cert "expr=%{escape:%{SSL\_CLIENT\_CERT}}" #RequestHeader set x-ssl-client-cert "expr=%{escape:%{SSL\_CLIENT\_S\_DN}}" ProxyPass http://localhost:5007/agentserviceapi ProxyPassReverse http://localhost:5007/agentserviceapi </Location> </VirtualHost>

3. Перечитайте файл конфигурации и включите файл сайта:

sudo a2ensite SERVER\_FQDN sudo apachectl configtest sudo systemctl restart apache2